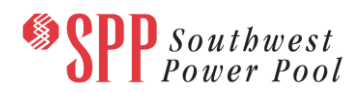

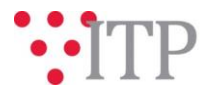

# **2018 ITP Near-Term (ITPNT) Updated Constraints Posting**

The 2018 ITPNT SPP BA models are being rebuilt in accordance with the TWG recommendation made on September 20, utilizing the methodology discussed in the September 12 TWG meeting. As part of this model rebuild, stakeholders are asked to review the proposed constraints to verify their validity. (Note that the BA Models posted today are for reference purposes only.) Constraints containing invalid contingencies have been commented out based on the latest invalid contingency file updates submitted by stakeholders.

SPP staff is continuing to review constraints to identify candidates for removal based on outputs of the securityconstrained economic dispatch (SCED) and will be contacting impacted stakeholders for discussion. As changes will necessitate reruns of the SCED, further discussions may be required for any new constraints identified. The updates that were due yesterday, October 4, have not yet been incorporated in the SPP BA models posted today, October 5.

Please provide comments and feedback for SPP staff consideration **as soon as possible prior to or by October 10, 2017** via the **[SPP Request Management System](https://spprms.issuetrak.com/login.asp) (RMS)**.

The rebuilt 2018 ITPNT SPP BA models, including updates and constraint review feedback, will be posted as soon as possible, with stakeholder feedback requested within one week of their posting.

## **Information for obtaining the 2018 ITPNT models and data**

Stakeholders must provide SPP with a signed [confidentiality agreement](http://www.spp.org/Documents/21419/SPP%20Confidentiality%20Agreement.pdf) in order to obtain access to these documents in TrueShare. Instructions can be obtained by clicking on the link. Please submit these forms via **RMS**  through the "Request TrueShare Access" Quick Pick. After the executed confidentiality agreement is received, an account will be created for the requester on TrueShare. An email with instructions for logging on will be sent to the requester. For those that already have a TrueShare account, no additional action is necessary.

As a reminder, instructions for accessing the model information can be found on the SPP website [here.](http://www.spp.org/engineering/modeling/request-an-spp-transmission-mapmodel/)

These files can be found on TrueShare under *Integrated Transmission Planning – Confidential and Protected Material and or Critical Energy Infrastructure Information-Do Not Release → 2018 ITPNT* in the 2018 ITPNT SPP BA Models Pass 4 folder.

#### **File Information**

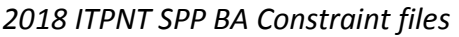

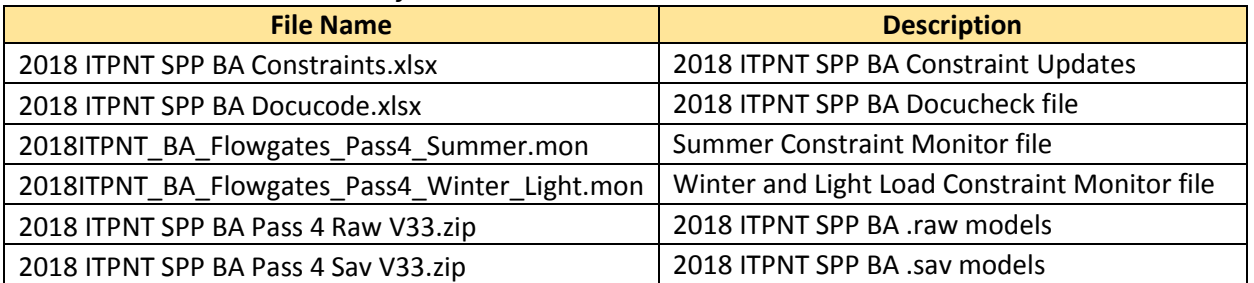

# Southwest<br>Power Pool

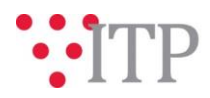

### *Brief Description of SPP BA Models:*

SPP BA models have the same topology as the Scenario 0 and 5 and Base Reliability models. The SPP BA models are built by performing a SCED on the latest pass of the ITPNT Scenario 0 models while treating SPP as a single balancing authority. The overall SPP interchange, DC ties, and generation outside of SPP were unchanged.

## **Helpful Links**

- [Transmission Owner Selection Process](http://www.spp.org/engineering/transmission-owner-selection-process/) *(formerly Order 1000)* home page
	- o [Order 1000 Documents](http://www.spp.org/spp-documents-filings/?id=19372)
	- o [Detailed Project Proposal \(DPP\) page](http://www.spp.org/engineering/transmission-planning/detailed-project-proposals/)
- [SPP Transmission Planning Page](http://www.spp.org/engineering/transmission-planning/)
	- o All notice postings previously on the SPP.org home page are now on this page
		- ITP Postings (formerly in Order 1000 Documents folder) [here](http://www.spp.org/spp-documents-filings/?id=31491)
- SPP Request Management System [\(SPP RMS\)](https://spprms.issuetrak.com/Login.asp?valid=false) is the preferred method for inquiries and data submissions. Click on this link and then "Register Now" if you are not already registered.
	- o Quick Picks to use in RMS:
		- "**ITP – Project Inquiry**" Quick Pick for questions/comments regarding projects
		- "**ITP – Modeling Inquiry**" Quick Pick for input regarding modeling questions and changes
		- "**ITP – DPP Submittal**" Quick Pick for DPP submissions
		- "**ITP – Data Submission**" Quick Pick for responses to ITP data requests and surveys from SPP
		- "**Request TrueShare Access**" Quick Pick for access to TrueShare for models
- [SPP RMS](https://spprms.issuetrak.com/Login.asp?valid=false) is the preferred method for receiving all inquiries and solution submittals.